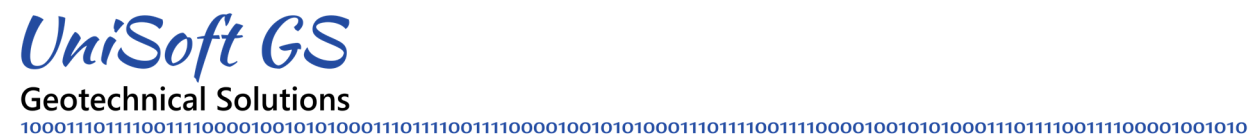

**UniSoft Geotechnical Solutions Ltd. License Agreement**

- In this document, "N" refers to the number of licenses purchased. This number is noted on your original invoice and the electronic delivery of the software.
- This document applies to our UniSettle 4.0 and UniPile 5.0 software.
- Setup files and latest updates are available for download by visiting the download section of our website at https://www.unisoftgs.com/download/.
- Connection to the Internet is required to download the software but is not required to install or run the application.
- The setup file may be downloaded onto a USB key or thumb drive and transported for installation onto another computer not connected to the internet. We do not provide or distribute the software on a hard medium.
- All our software is network compatible meaning that it may be installed on a local area network (LAN) and shared with others in accordance with this licensing agreement.
- Our software is copy protected using a unique serial number and activation code that will be provided at the time of purchase.
- Once activated, time-specified licenses will revert back to demo mode once the subscription period expires. Perpetual licenses will not expire.
- Activation codes are designed to expire after the application is activated. If you are required to reinstall the software on another folder or computer in the future, a new activation code specific to the new installation will be required and may be obtained by visiting our website at https://www.unisoftgs.com/activation/. This process takes a few minutes and is available 24/7.
- The purchase "N" licenses allows you to install the software on "N" separate (disconnected) computers.
- You may install the software on a local area network (LAN), and share the application with other users. The software may be made available to many but only "N" instances of the software may run concurrently at any given time.
- Additionally, it is also acceptable to install a copy of the software on a portable laptop or home computer for access to the software outside the office environment as long as it is not used concurrently with another license.
- You may visit https://download.unisoftgs.com/Activation\_Instructions.pdf for instructions on how to activate and share licenses of our software on a stand-alone computer or a network.

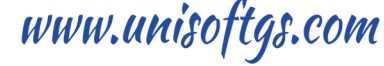